# **Premium HRM**

### Διαχείριση Ανθρώπινου Δυναμικού & Μισθοδοσίας

## Ειδικά Θέματα Παραμετροποίησης

Οδηγίες για την Αναζήτηση Μενού και Εκτυπωτικών φορμών μέσω της επιλογής Αναζήτηση από την γραμμή εργαλείων

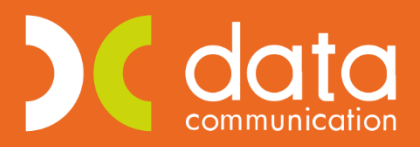

Gold **Microsoft Partner** 

**Nicrosoft** 

Ισχύει για την έκδοση **3.00.26** ή και μεταγενέστερη

Έχετε πλέον τη δυνατότητα μέσω της νέας επιλογής με περιγραφή «**Αναζήτηση**» η οποία είναι διαθέσιμη στην γραμμή εργαλείων και η οποία ενεργοποιείται κάνοντας κλικ επάνω στην επιλογή αυτή ή με το συνδυασμό των πλήκτρων «**CTRL+F**» να πραγματοποιείται αναζήτηση ενός μενού ή μιας εκτυπωτικής φόρμας.

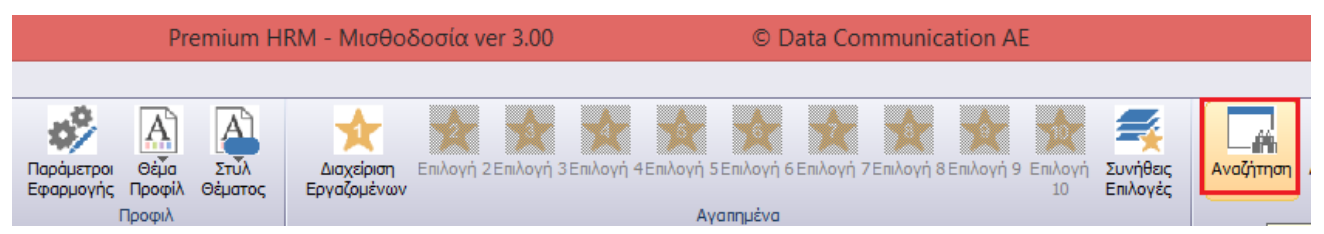

#### **Περίπτωση 1η**

Για να αναζητήσετε ένα **μενού** εργάζεστε ως εξής:

Έστω ότι επιθυμείτε να αναζητήσετε το μενού «**Συγκεντρωτική Κατάσταση Μισθοδοσίας**». Αρχικά κάνετε κλικ στην ένδειξη «**Αναζήτηση**» από την γραμμή εργαλείων.

Στο παράθυρο που εμφανίζεται στο πεδίο «**Αναζήτηση**» πληκτρολογείτε τα αρχικά της περιγραφής του μενού που επιθυμείτε να αναζητήσετε.

Στο πεδίο «**Υποκατηγορίες**» έχετε δυνατότητα να επιλέξετε την τιμή Όλα (η οποία είναι και η προτεινόμενη) ή να επιλέξετε από την διαθέσιμη λίστα την υποκατηγορία στην οποία υπάρχει το μενού που επιθυμείτε να αναζητήσετε όπως για παράδειγμα «**Κύριες Εργασίες**», «**Εκτυπώσεις**» κλπ.

Στο πεδίο «**Μενού/Φόρμα**» επιλέγετε αν αυτό που επιθυμείτε να αναζητήσετε είναι Μενού της εφαρμογής ή Αποθηκευμένη Φόρμα με επιλογή από την διαθέσιμη λίστα. Στο παράδειγμα που αναλύουμε θα επιλέξετε την τιμή «**Μενού**».

Τέλος με το πλήκτρο Enter εμφανίζετε τα αποτελέσματα της αναζήτησης σας, στην οθόνη σας και με διπλό αριστερό κλικ επιλέγετε το μενού που επιθυμείτε.

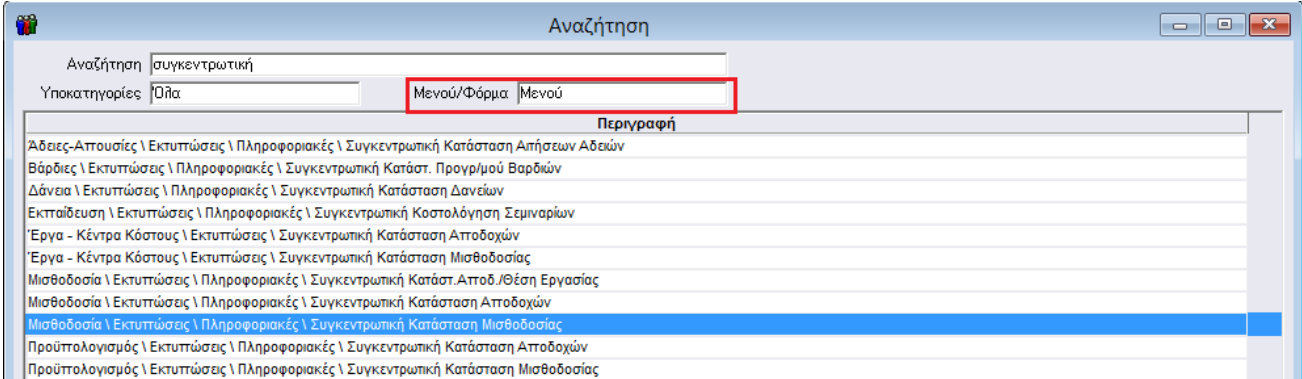

### **Περίπτωση 2<sup>η</sup>**

Για να αναζητήσετε μια αποθηκευμένη **εκτυπωτική φόρμα** εργάζεστε ως εξής:

Έστω ότι επιθυμείτε να αναζητήσετε την εκτύπωση «**Καρτέλα Ενσήμων Εργαζομένων**».

Αρχικά κάνετε κλικ στην ένδειξη «**Αναζήτηση**» από την γραμμή εργαλείων.

Στο παράθυρο που εμφανίζεται στο πεδίο «**Αναζήτηση**» πληκτρολογείτε τα αρχικά της περιγραφής του μενού που επιθυμείτε να αναζητήσετε.

Στο πεδίο «**Υποκατηγορίες**» έχετε δυνατότητα να επιλέξετε την τιμή Όλα (η οποία είναι και η προτεινόμενη) ή να επιλέξετε από την διαθέσιμη λίστα την υποκατηγορία στην οποία υπάρχει το μενού που επιθυμείτε να αναζητήσετε όπως για παράδειγμα «Κύριες Εργασίες», «Εκτυπώσεις» κλπ.

Στο πεδίο «**Μενού/Φόρμα**» επιλέγετε αν αυτό που επιθυμείτε να αναζητήσετε είναι Μενού της εφαρμογής ή Αποθηκευμένη Φόρμα με επιλογή από την διαθέσιμη λίστα. Στο παράδειγμα που αναλύουμε θα επιλέξετε την τιμή «Αποθηκευμένες Φόρμες».

Τέλος με το πλήκτρο Enter εμφανίζετε τα αποτελέσματα της αναζήτησης σας, στην οθόνη σας και με διπλό αριστερό κλικ επιλέγετε την εκτύπωση που επιθυμείτε.

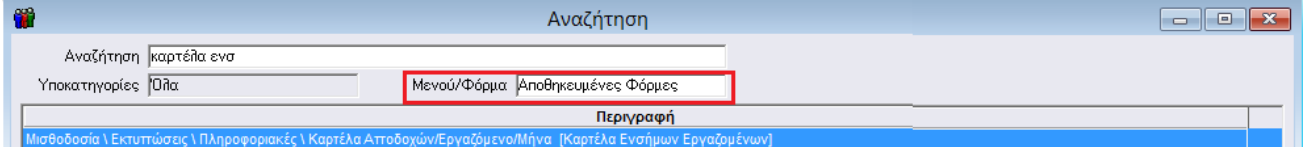